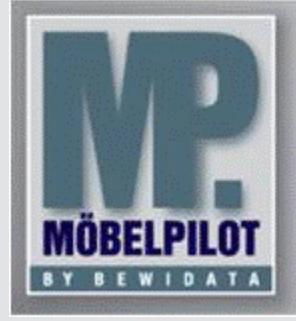

**E-Newsletter**  (Februar 2016)

## *Hinweis:*

*Alle bisherigen Newsletter finden Sie im Info-Portal auf der Möbelpilot-Homepage*

*[Info-Portal -](http://www.moebelpilot.de/warenwirtschaft/info-portal) Möbelpilot*

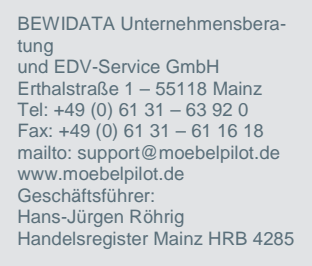

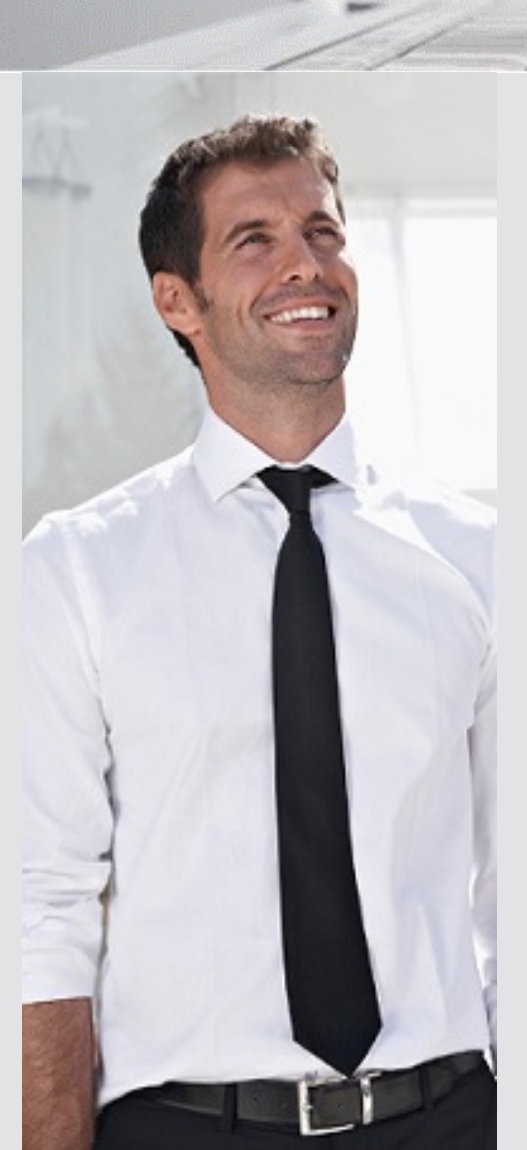

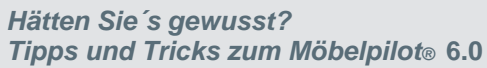

*Tourenplanung – Tabelle aller auslieferfähigen Aufträge und Abholungen anpassen*

In der Tourenplanung haben Sie die Möglichkeit die Tabelle aller auslieferfähigen Aufträge individuell anzupassen. So können Sie beispielsweise einen Auftragsnummernkreis und/oder Liefertermin-Zeitraum eingrenzen.

Wir haben für Sie eine weitere Funktion eingefügt, mit der Sie Auslieferkennzeichen aus der Liste ausblenden können.

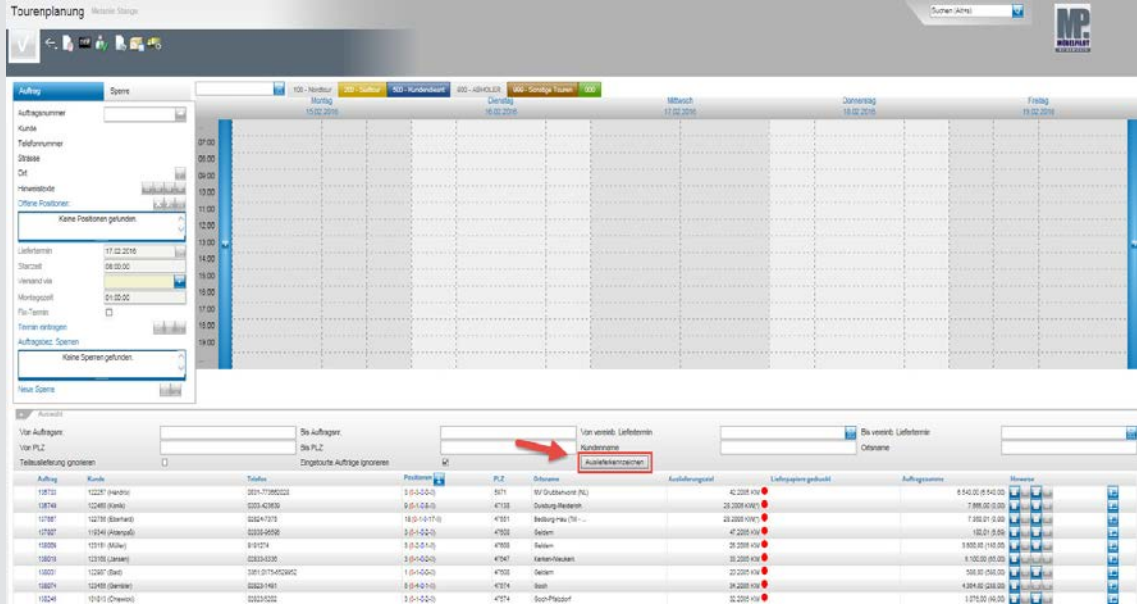

Mit einem Klick auf die Schaltfläche **"Auslieferkennzeichen"** öffnet sich ein weiteres Fenster. Hier können Sie festlegen, ob Sie auslieferfähige Aufträge, die beispielsweise das Auslieferkennzeichen "Abholung" tragen, in der Vorschlagsliste ausblenden wollen.

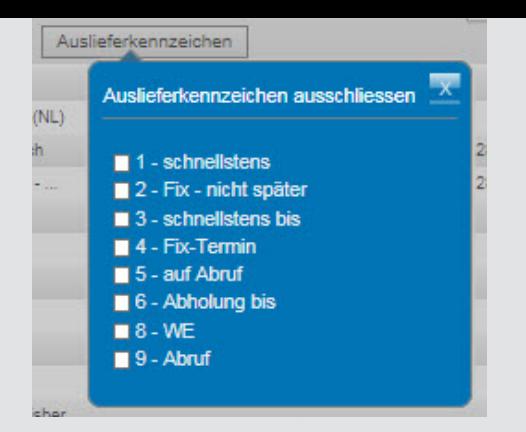

Die Ansicht wird nach Ihren Vorgaben angepasst.

Wir hoffen, dass Sie der Tipp täglich zeitsparend voranbringt.

Ihr Bewidata-Team

*Hinweis: Sie können der Nutzung der Daten und die Nutzung des Newsletters durch Bewidata jederzeit widersprechen. Wenden Sie sich schriftlich an uns oder per Mail an [newsletter@bewidata.de.](mailto:newsletter@bewidata.de)*